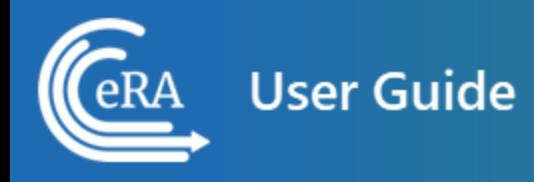

# **Terms and Conditions Module (TCM) for Grantees User Guide**

**March 15, 2024**

**NOTE:** This user guide is an identical PDF version of the online help.

# Contact Us

**Additional Help Needed?** Please contact the eRA Service Desk ([https://www.era.ni](https://www.era.nih.gov/need-help)[h.gov/need-help\)](https://www.era.nih.gov/need-help).

**Toll-free:** 1-866-504-9552; **Phone:** 301-402-7469

**Hours:** Mon-Fri, 7:00 a.m. to 8:00 p.m. Eastern Time

**Feedback on the user guide?** Please email the eRA Communications Office [\(era](mailto:eracommunications@mail.nih.gov?subject=Feedback on User Guide)[communications@mail.nih.gov](mailto:eracommunications@mail.nih.gov?subject=Feedback on User Guide)).

### Disclaimer STATEMENT

No data shown in illustrations represents any real account, project, or individual. Any resemblance to actual accounts, projects, or individuals is purely coincidental.

# <span id="page-2-0"></span>Table of Contents

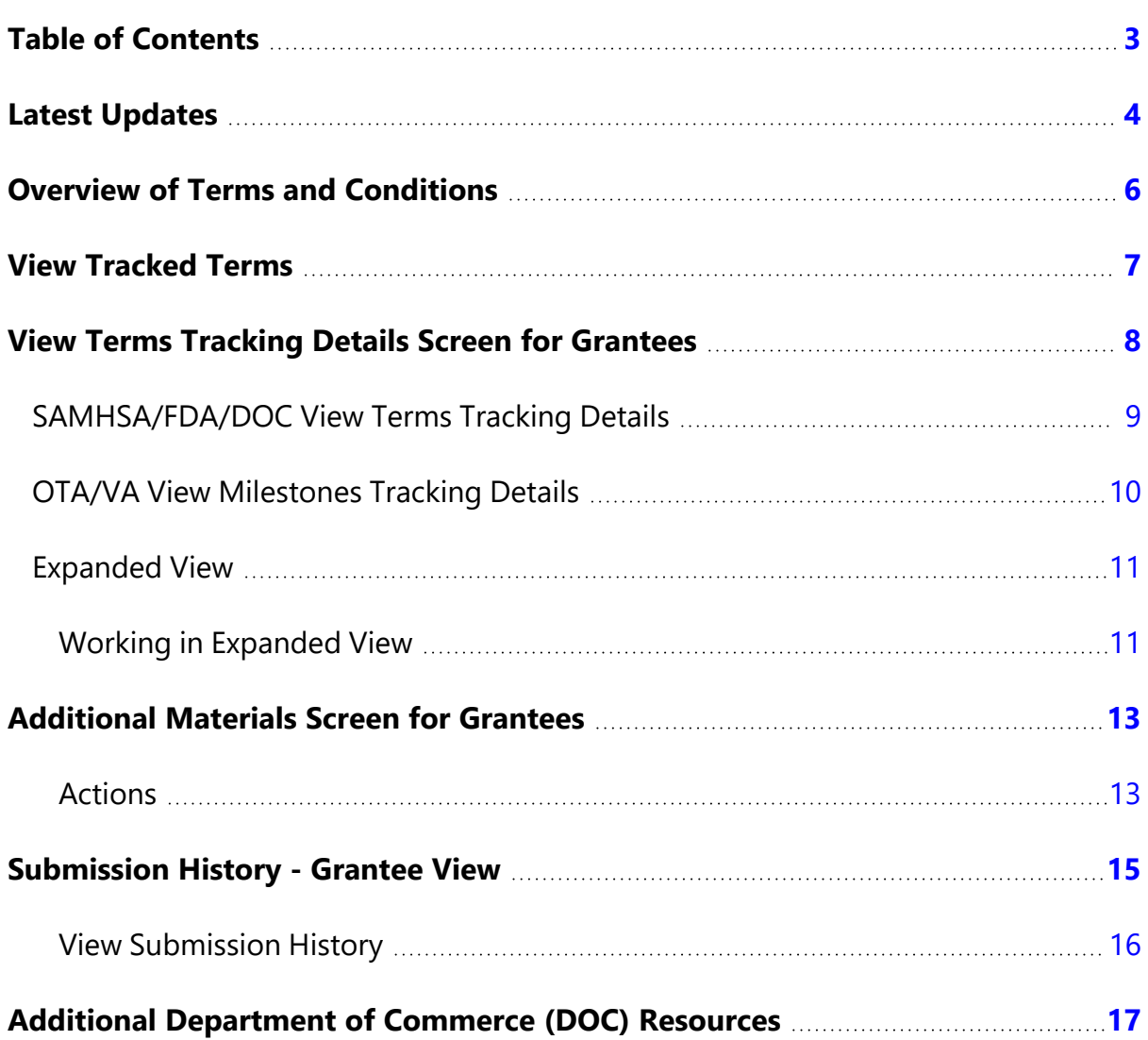

# <span id="page-3-0"></span>Latest Updates

Updates and new features in Terms and Conditions:

#### **October 2, 2023**

#### **New Look and Feel for Online Help and User Guide**

The online help and user guide have been updated to the new look and feel, consistent with the new look and feel of eRA Modules. There are no changes to the organization or function of the help topics.

#### **May 30, 2023**

#### **FFR Validation Changes**

• The FFR Validation page shows the updated fields in *Section D: FFR Tracking Information*.

#### **February 28, 2023**

#### **New Look and Feel for GMM**

The Grant Portfolio and Grant Awards screens in GMM have moved to the new visual appearance adopted by other eRA modules. The capabilities remain the same. These screens will adopt the new standard features being incorporated in eRA modules, such as:

- $\boxed{\text{H}}$  Grid tool To minimize scrolling, use this tool to specify how many table rows appear per page.
- $\bullet$ Ellipsis icon — The three-dot ellipsis icon replaces the "Action" menu for action items
- $\left\lfloor \frac{1}{2} \right\rfloor$  Download tool icon to export table data to Excel or PDF, or to print or export feature — Use the download tool to export table data to Excel or PDF, or to print.
- **:** Apps menu icon – Use the Apps menu in the upper left to navigate to other  $\bullet$ modules.
- Updated table formatting for cleaner view.
- Action menus and buttons are aligned to the right on all screens.

#### **December 21, 2022**

A new Configurable Features page provides additional explanation for features and elements of TCM that may vary for each partner.

## <span id="page-5-0"></span>Overview of Terms and Conditions

The terms of a grant are the legal requirements imposed on the grant by the administering agency, whether based on statute, regulation, policy, or other document referenced in the grant award, or specified by the grant award document itself. The Notice of Award (NoA) may include both standard and special conditions that are considered necessary to attain the grant's objectives, facilitate post-award administration of the grant, conserve grant funds, or otherwise protect the Federal Government's interests.

The Terms and Conditions Module (TCM) enables grantee organizations to track due dates and submit supporting documents to satisfy the terms/milestones of their grant applications.

### **Terms and Conditions User Roles**

Users with PI, SO and BO user roles can access terms/milestones in eRA Commons, view term tracking, add comments and submit supporting documentation.

## <span id="page-6-0"></span>View Tracked Terms

For grants that have tracked terms, a *View Terms Tracking* action is available in the in the eRA Commons Status screen:

| Status Result - List of Applications/Grants @ @ |                              |                                             |                                                                       |         |                           |                                                                                                    |                                             |                               | ✔ Grouped View                               | <b>Flat View</b> |
|-------------------------------------------------|------------------------------|---------------------------------------------|-----------------------------------------------------------------------|---------|---------------------------|----------------------------------------------------------------------------------------------------|---------------------------------------------|-------------------------------|----------------------------------------------|------------------|
| U79SM080025                                     | $\left( 4\right)$<br>Period) | 10/01/2016 - 09/30/2024 (Project            | <b>FUNN, PERRY (PD/PI)</b>                                            | (Title) |                           | <b>Project FORECAST (Foundations for</b><br>OutReach through Experiential Child<br><b>Advocacy Studies Training) - Anna on M001</b> |                                             | Awarded. Non-fellowships only |                                              |                  |
| <b>Application ID</b>                           | Grants.gov<br>Tracking#      | <b>Proposal Title</b>                       |                                                                       |         | <b>PD/PI Name</b>         | eSubmission<br><b>Status</b>                                                                                                    | <b>Current Application</b><br><b>Status</b> | <b>Status</b><br>Date         | <b>Available Actions</b>                     |                  |
| 6U79SM080025-01M001                             |                              | Advocacy Studies Training) - Anna on M001   | Project FORECAST (Foundations for OutReach through Experiential Child |         | PUNN, PERRY<br>(PI)       |                                                                                                    | Awarded Non-<br>fellowships only            | 09/27/2017                    | Correspondence<br>View Terms Tracking        |                  |
| 6U79SM080025-02M001                             |                              | Advocacy Studies Training) - AP's on 02M001 | Project FORECAST (Foundations for OutReach through Experiential Child |         | PUNN. PERRY<br>(PI)       |                                                                                                    | Awarded, Non-<br>fellowships only           | 10/02/2017                    | Correspondence<br><b>View Terms Tracking</b> |                  |
| 5U79SM080025-02                                 | GRANT12357372                | <b>Advocacy Studies Training)</b>           | Project FORECAST (Foundations for OutReach through Experiential Child |         | PUNN PERRY<br>(PI)        | Submission<br>Complete                                                                                                    | Awarded Non-<br>fellowships only            | 07/18/2017                    | Correspondence<br><b>View Terms Tracking</b> |                  |
| 1U79SM080025-01                                 | GRANT12162784                | <b>Advocacy Studies Training)</b>           | Project FORECAST (Foundations for OutReach through Experiential Child |         | <b>PUNN.PERRY</b><br>(PI) | Submission<br>Complete                                                                                                    | Awarded Non-<br>fellowships only            | 08/31/2016                    | Correspondence<br><b>View Terms Tracking</b> |                  |

*Figure 1: View Terms Tracking link*

#### **Actions**

Click **View Terms Tracking**to go to the View Terms [Tracking](#page-7-0) Details screen: In that screen qualified grantee users (PD/PI,MPI,SO,BO) can see the details all terms and conditions applicable to the grant, and can submit documents as needed to satisfy award terms, and to respond to grantor requests for additional materials (RAMs).

Click **Correspondence** to send email to the SMHSA Program Official responsible for this grant: A new email message will open, addressed to the proper recipient and bearing the subject line: *Correspondence for Grant <grant number>*.

### <span id="page-7-0"></span>View Terms Tracking Details Screen for Grantees

The *View Terms Tracking Details* screen, shown below, opens when you click the **View Terms Tracking** button for a grant in the eRA Commons *Status* screen.

This screen displays the current tracking status of all terms applicable for the grant project period, broken out by budget period. The *Next Due Date Status* column displays color-coded badges to indicate whether a term is Not Tracked, Unresolved, or Resolved.

The PD/PI, BO and SO can view award terms and conditions and submit documents as needed to satisfy those requirements.

### <span id="page-8-0"></span>**SAMHSA/FDA/DOC View Terms Tracking Details**

| <b>Organization Name</b><br><b>Core Grant Number</b><br><b>MEDICAL CENTER</b><br>H79FG |                                                                                                    |                                                        | <b>Current Assignments</b>                                                   |                   |                                                                     |                                  |                                                    |                                |  |
|----------------------------------------------------------------------------------------|----------------------------------------------------------------------------------------------------|--------------------------------------------------------|------------------------------------------------------------------------------|-------------------|---------------------------------------------------------------------|----------------------------------|----------------------------------------------------|--------------------------------|--|
| <b>Project Period</b><br>02/01/2021 - 05/31/2023                                       |                                                                                                    |                                                        | <b>Project Title</b><br>Health ER COVID-19                                   |                   | <b>Grant Specialist (GMS)</b><br>Luna Lovegood                      |                                  | <b>Program Official (PO)</b><br>Neville Longbottom |                                |  |
| <b>Grant Program (PCC)</b><br><b>ECOVIDS</b>                                           |                                                                                                    |                                                        | <b>Participant Protection Code (PPC)</b><br>34 - No IRG Comments or Concerns |                   | Program Director/Principal Investigator<br>(PD/PI)<br>Ginny Weasley |                                  | <b>Business Official (BO)</b><br>Dean Thomas       |                                |  |
|                                                                                        | <b>Budget Period 01</b><br>$(09/30/2017 - 09/29/2020)$<br><b>Quick Filters:</b><br><b>Tracked Only</b> | <b>Budget Period 02</b><br>$(09/30/2020 - 09/29/2021)$ | <b>Budget Period 03</b><br>(09/30/2021 - 09/29/2022)                         |                   |                                                                     |                                  |                                                    |                                |  |
|                                                                                        | <b>Filter Table</b><br>21 Results                                                                      |                                                        |                                                                              |                   |                                                                     |                                  | œ<br>$\zeta$                                       | 1 of 1 $\sim$<br>$\rightarrow$ |  |
|                                                                                        |                                                                                                    |                                                        |                                                                              | <b>Next Due</b>   |                                                                     | <b>Next</b><br><b>Submission</b> | <b>Next</b><br><b>Removal</b>                      | <b>Next Due</b><br><b>Date</b> |  |
| $\Rightarrow$                                                                          | Term Name <sup>+</sup>                                                                                 | Programmatic $\triangleq$                              | Award Number $\triangleq$                                                    | Date $\triangleq$ | <b>Next Task Description <math>\Rightarrow</math></b>               | Date $\hat{=}$                   | Date $\triangleq$                                  | Status $\hat{=}$               |  |
|                                                                                        | Additional Information: Recipients<br>of HHS COVID-19 FY 21<br><b>Emergency Funding</b>                | N <sub>o</sub>                                         | 1H79FG640-01 - 脂                                                             | N/A               | N/A                                                                 | N/A                              | N/A                                                | Not Tracked                    |  |
|                                                                                        | <b>Administrative Change</b>                                                                           | N <sub>o</sub>                                         | 6H79FG640-01M004                                                             | N/A               | N/A                                                                 | N/A                              | N/A                                                | Not Tracked                    |  |
|                                                                                        | <b>Administrative Change</b>                                                                           | N <sub>o</sub>                                         | 6H79FG640-01M003                                                             | N/A               | N/A                                                                 | N/A                              | N/A                                                | Not Tracker                    |  |
|                                                                                        | Annual Federal Financial Report<br>(FFR or SF-425)                                                     | N <sub>o</sub>                                         | 6H79FG640-01M002                                                             | N/A               | N/A                                                                 | N/A                              | N/A                                                | <b>Not Tracke</b>              |  |
|                                                                                        | Annual Programmatic Progress<br>Report                                                                 | Yes                                                    | 6H79FG640-01M002                                                             | 08/29/2023        | Combined Annual Programmatic<br>Progress Report (12 month)          |                                  |                                                    | <b>Unresolved</b>              |  |
| ٠<br>¥                                                                                 | FY21 COVID-19 Federal Financial<br>Report (SF 425)                                                     | No                                                     | 1H79FG640-01 编                                                               | N/A               | N/A                                                                 | N/A                              | N/A                                                | <b>Not Tracked</b>             |  |
|                                                                                        | FY21 COVID-19 Funding<br>Limitations                                                                   | <b>No</b>                                              | 1H79FG000640-01                                                              | N/A               | N/A                                                                 | N/A                              | N/A                                                | <b>Not Tracked</b>             |  |
|                                                                                        | FY21 COVID-19 Funding<br>Limitations (70/10/20)                                                        | N <sub>o</sub>                                         | 1H79FG000640-01                                                              | 03/01/2021        | FY21 COVID-19 Funding<br>Limitations (70/10/20) template            | 03/22/2021                       | 04/01/2021                                         | <b>Resolved</b>                |  |
|                                                                                        | FY21 COVID-19 Programmatic<br>Progress Report                                                          | $Y_{\text{cs}}$                                        | 1H79FG000640-01                                                              | 08/31/2022        | Second FY21 COVID-19<br>Programmatic Progress Report                | 08/30/2022                       | 10/21/2022                                         | Resolved                       |  |
|                                                                                        | FY21 COVID-19 Supplemental<br>Budget                                                                   | N <sub>o</sub>                                         | 1H79FG000640-01                                                              | 03/01/2021        | FY21 COVID-19 SF 424A                                               | 03/22/2021                       | 04/01/2021                                         | <b>Resolved</b>                |  |

*Figure 2: View Terms Tracking Details screen for grantees*

### <span id="page-9-0"></span>**OTA/VA View Milestones Tracking Details**

| <b>Organization Name</b><br><b>HOGWARTS UNIVERSITY</b> |                                                                                            |                                                                                            |                                 | <b>Core Award Number</b><br>OT2OD033                                                       |                                       |                      |                                                                  |
|--------------------------------------------------------|--------------------------------------------------------------------------------------------|--------------------------------------------------------------------------------------------|---------------------------------|--------------------------------------------------------------------------------------------|---------------------------------------|----------------------|------------------------------------------------------------------|
| <b>Project Period</b><br>08/01/2022 - 07/31/2023       |                                                                                            |                                                                                            |                                 | <b>Project Title</b><br>Computational tools                                                |                                       |                      |                                                                  |
| <b>Award Program (PCC)</b><br>1HB301                   |                                                                                            |                                                                                            |                                 |                                                                                            |                                       |                      |                                                                  |
| <b>Budget Period 01</b><br>(08/01/2022 - 07/31/2023)   |                                                                                            |                                                                                            |                                 |                                                                                            |                                       |                      |                                                                  |
| <b>Quick Filters:</b><br><b>Tracked Only</b>           | Programmatic Only                                                                          |                                                                                            |                                 |                                                                                            |                                       |                      |                                                                  |
|                                                        |                                                                                            |                                                                                            |                                 |                                                                                            |                                       |                      |                                                                  |
|                                                        |                                                                                            |                                                                                            |                                 |                                                                                            |                                       |                      | æ<br>1 of 1 $\vee$<br>$\,$ $\,$                                  |
| <b>Filter Table</b><br>2 Results                       |                                                                                            |                                                                                            |                                 |                                                                                            |                                       |                      |                                                                  |
| $\div$                                                 |                                                                                            |                                                                                            | <b>Next Due</b>                 |                                                                                            | <b>Next</b><br><b>Submission</b>      | <b>Next Decision</b> |                                                                  |
| Milestone Name ^<br>Required field OO                  | Programmatic $\Rightarrow$<br>N <sub>o</sub>                                               | Award Number $\triangleq$<br>10T2OD033-01                                                  | Date $\triangleq$<br>03/21/2023 | <b>Next Task Description <math>\hat{=}</math></b><br>N/A                                   | Date $\triangleq$                     | Date $\triangleq$    | <b>Next Due Date</b><br>Status $\hat{=}$<br><b>Archived (Unr</b> |
| > Milestone Content                                    |                                                                                            |                                                                                            |                                 |                                                                                            |                                       |                      |                                                                  |
|                                                        |                                                                                            |                                                                                            |                                 |                                                                                            |                                       |                      |                                                                  |
| Staff to notify upon receipt                           | <b>Recipient personnel to notify</b><br>upon receipt                                       | <b>Recipient personnel to send</b><br>warning notices                                      |                                 | Recipient personnel to send<br>late reminders                                              |                                       |                      |                                                                  |
| GMS: Viktor Krum<br>PO: Fleur Delacour                 | PD/PI: Barty<br>Crouch (Contact),<br>Ludo Bagman,<br>Cornelius Fudge<br>BO: Weasley, Percy | PD/PI: Barty<br>Crouch (Contact),<br>Ludo Bagman,<br>Cornelius Fudge<br>BO: Weasley, Percy |                                 | PD/PI: Barty<br>Crouch (Contact),<br>Ludo Bagman,<br>Cornelius Fudge<br>BO: Weasley, Percy |                                       |                      |                                                                  |
| <b>Task Description</b>                                | <b>Due Date Status</b>                                                                     | <b>Due Date</b><br><b>Submission Status</b>                                                | <b>Submission Date</b>          | <b>Decision Date</b>                                                                       | <b>Recipient Attachments/Comments</b> |                      | <b>NIH Staff Attachments/Comments</b>                            |
| $N/A$                                                  | <b>Archived (Unresolved</b>                                                                | 03/21/2023<br>No Submissions                                                               |                                 |                                                                                            |                                       |                      | Test.docx<br>test                                                |
|                                                        | Upload Attachments                                                                         |                                                                                            |                                 |                                                                                            |                                       |                      |                                                                  |

*Figure 3: View Milestones Tracking Details screen*

#### **Working in this View**

- Click a term name to see the text of the term.
- Click the **Folder icon next to the award number to open the Commons Status** *Information* screen; or click the **A** Acrobat icon next to the folder to view the Notice of Award.

### <span id="page-10-0"></span>**Expanded View**

Click the **>** right-arrow icon next to the term name, the click the **>** right-arrow icon next to *Term Content*, to open an expanded view of the term tracking details.

The expanded view lists the tasks associated with the term, and their due dates. *Due Date Status* displays color-coded badges to indicate whether a task is Resolved or Unresolved. *Submission Status* also displays color-coded badges to indicate whether a task has had No Submissions or is Unsubmitted, Submitted, or Returned.

| $\triangleq$ | Term Name <sup>4</sup>                            | Programmatic $\triangleq$                     | Award Number $\triangleq$                           | <b>Next Due</b><br>Date $\hat{=}$ | <b>Next Task Description <math>\div</math></b> |                                     | <b>Next</b><br><b>Submission</b><br>Date $\hat{=}$ | <b>Next</b><br>Removal<br>Date $\triangleq$ | <b>Next Due</b><br>Date<br>Status $\triangleq$ |
|--------------|---------------------------------------------------|-----------------------------------------------|-----------------------------------------------------|-----------------------------------|------------------------------------------------|-------------------------------------|----------------------------------------------------|---------------------------------------------|------------------------------------------------|
|              | Compliance with Terms and<br>Conditions           | N <sub>o</sub>                                | 5H79SM080-04 - 图                                    | N/A                               | N/A                                            | N/A                                 |                                                    | N/A                                         | Not Tracked                                    |
| ٠            | Marginal or Unacceptable (Marginal<br>Rating) ••• | Yes                                           | 5H79SM080-04 - 脂                                    | 06/28/2023                        | N/A                                            |                                     |                                                    |                                             | <b>Unresolved</b>                              |
|              | > Term Content                                    |                                               |                                                     |                                   |                                                |                                     |                                                    |                                             |                                                |
|              | <b>Staff to notify upon</b><br>receipt            | Grantee personnel to no-<br>tify upon receipt | <b>Grantee personnel to send</b><br>warning notices |                                   | Grantee personnel to send<br>late reminders    |                                     |                                                    |                                             |                                                |
|              | <b>CO</b> GMS<br>$\Box$ PO                        | <b>D</b> PD/PI<br>$\Box$ BO                   | <b>D</b> PD/PI<br>$\Box$ BO                         | <b>D</b> PD/PI<br>$\Box$ BO       |                                                |                                     |                                                    |                                             |                                                |
|              | <b>Task Description</b>                           | <b>Due Date Status</b>                        | <b>Submission</b><br>Due Date<br><b>Status</b>      | <b>Submission</b><br>Date         | <b>Removal Date</b>                            | <b>Grantee Attachments/Comments</b> |                                                    | <b>Grantor Attachments/Comments</b>         |                                                |
|              | $N/A$                                             | <b>Unresolved</b>                             | 06/28/2023<br>No Submissions                        |                                   |                                                |                                     |                                                    |                                             |                                                |
|              | Grantor Attachments                               |                                               |                                                     |                                   |                                                |                                     |                                                    |                                             |                                                |
|              | $>$ Submission History                            |                                               |                                                     |                                   |                                                |                                     |                                                    |                                             |                                                |

<span id="page-10-1"></span>*Figure 4: Expanded view*

### **Working in Expanded View**

- Click on an attachment or comment to view it.
- Click the action menu  $\blacksquare$  for a specific task to select one of the following actions:
	- <sup>o</sup> **Revise Documentation** Attach documents and comments to the term task or view and edit existing attachments in the [Additional](#page-12-0) Materials screen: If the grantor agency returns your document submission and requests changes or corrections, you can use this action to submit revised materials. **Note:** This action is only available once you have submitted documentation

for a task, but its due date status is still unresolved.

<sup>o</sup> **View Submission** — View all the attachments and comments for this term task, consolidated into a single PDF.

**TIP:** This is the only action available once a task has been resolved.

<sup>o</sup> **Prepare Documentation** — Attach documents and comments to the term task in the [Additional](#page-12-0) Materials screen.

**TIP:** This action is only available when submitting documentation for the first time, and the task is unresolved.

## <span id="page-12-0"></span>Additional Materials Screen for Grantees

This screen opens when you click the **Prepare Documentation** or **Revise Documentation** action in the View Terms [Tracking](#page-7-0) Details screen.

Use this screen to upload and attach documents to a tracked term, or to view and edit existing attachments.

You can upload up to 10 files (PDF format only, maximum 6mb each).

The uploaded files will be consolidated intro a single PDF attachment.

| <b>Grant Information</b>                                                                                              |               |                                                                                                    |                                                                                                    |                         |
|----------------------------------------------------------------------------------------------------|---------------|----------------------------------------------------------------------------------------------------|----------------------------------------------------------------------------------------------------|-------------------------|
| Core Grant Number: U79SM080025<br>Grant Program (PCC): NCTS-TSA<br>PD/PI Name: Jen Durry<br>Org Name: UNIVERSITY SUIS |               | Award Number: 6U79SM080025-02M001<br>Project Period: 09/30/2016 - 09/29/2023<br>Budget Period: 10/02/2017 - 10/01/2018<br>Project Title: Project FORECAST (Foundations for Advocacy through<br>Experiential Child Training) - AP's on 02M001 | Term Budget Period: 2<br>Term Name: Restricted Status<br>Term Due Date: 10/02/2017<br>Task Description: AP 1 |                         |
| <b>Submission Content</b>                                                                                             |               |                                                                                                    |                                                                                                    |                         |
| Please provide additional materials:                                                                                  |               |                                                                                                    |                                                                                                    | <b>1</b> Upload         |
| File Name                                                                                                    | Date Uploaded | <b>Uploaded By</b>                                                                                                    |                                                                                                    |                         |
| Test1 - Copy (9).pdf                                                                                                  | 10/16/2017    | Damon, Johnny                                                                                                    |                                                                                                    | <b>O</b> Delete<br>View |
| sbir-sttr-forms-d.pdf                                                                                                 | 10/16/2017    | Damon, Johnny                                                                                                    |                                                                                                    | <b>O</b> Delete<br>View |
| Please provide comments:                                                                                              |               |                                                                                                    |                                                                                                    |                         |
|                                                                                                    |               |                                                                                                    |                                                                                                    |                         |

<span id="page-12-1"></span>*Figure 5: Additional Materials - grantee*

### **Actions**

**• Upload** — Click to browse and select a file to upload;

and click again as needed to add additional files: another document row will be added to the grid; Browse to select the file to upload. You can include up to 10 files in a single attachment.

Note: Alternatively, you can drag and drop up to 10 files at a time from your computer to the Submission Content area of the screen for to upload multiple files in one operation.

- **Delete** Click to delete a file.
- **Comments** Enter your comments about this submission: They will be included in the consolidated PDF attachment.
- **Preview** Click to preview the complete attachment document: a consolidated PDF that includes the content of all the upload files plus the comments.
- **Save** Click to save the upload files and the comments. You can click Save anytime, and return later to continue working on the submission. You must click **Save** to save any comments you entered.
- **Submit** Click to send materials to the awarding agency
- **Remove Draft** Cancel the document submission: If there was no previous submission then click to delete all uploaded files and comments and close the screen. If this is a revised submission then click to delete any changes (new uploads and/or comments) made since the last Submit action. Files and/or comments made in the previous submission will be kept.
- **Back** Click to return to the View Terms [Tracking](#page-7-0) Details screen. **Note**: Comments changes won't be saved unless you click **Save** or **Submit**. Any changes to file uploads will be retained in your draft until you click **Submit**.

# <span id="page-14-0"></span>Submission History - Grantee View

This section opens when you click the **Submission History** section heading at the bot-tom of the View Terms [Tracking](#page-7-0) Details screen.

This screen displays the history of all grantee documents submitted for all terms on the grant.

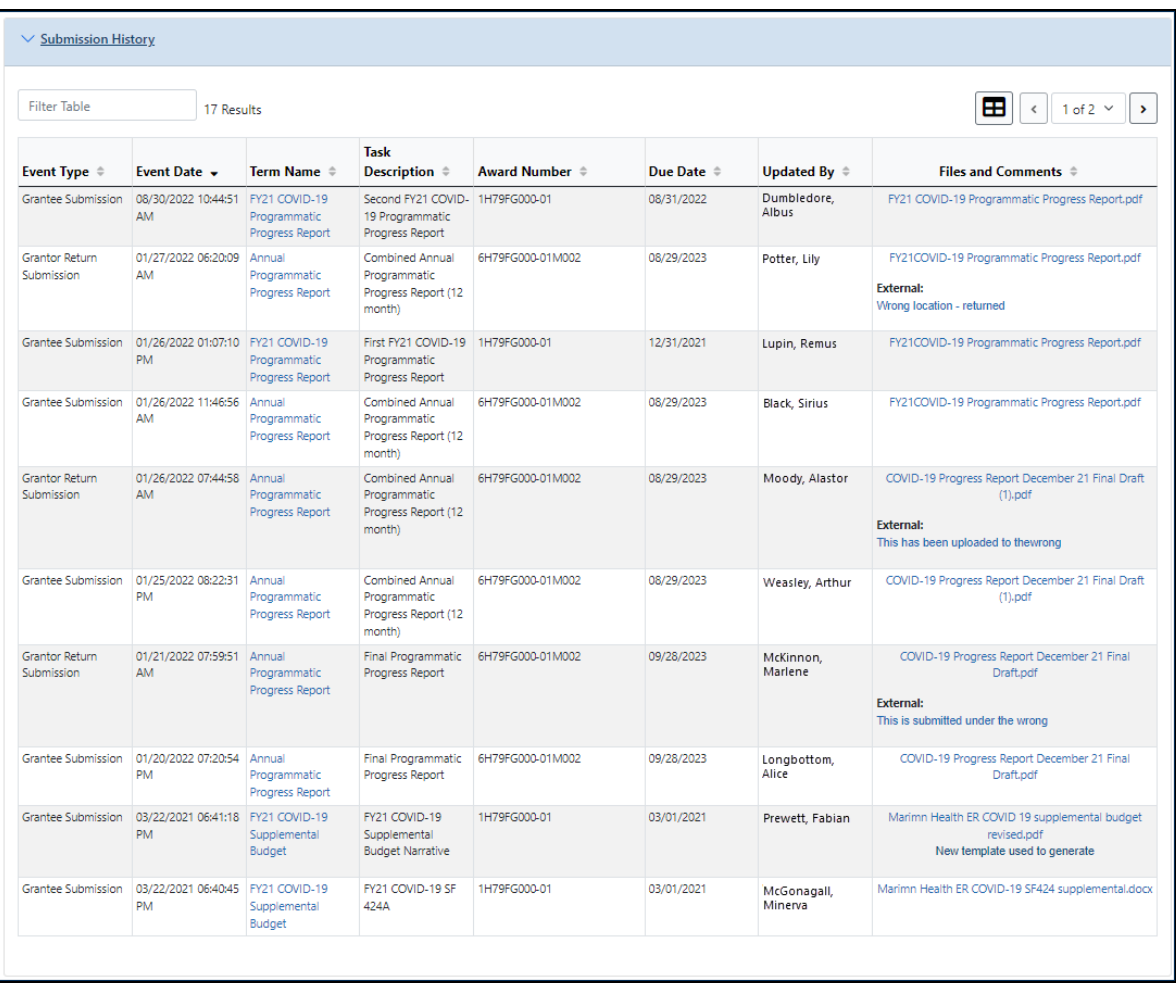

#### *Figure 6: Submission History - grantee view*

The header lists the following information: Organization Name, Core Grant Number, Grant Program (PCC), Project Title, Budget Period Start Date, Budget Period End Date

### <span id="page-15-0"></span>**View Submission History**

Click the **>** right-arrow icon to expand the **Submission History** section.

The expanded section lists the history of events concerning RAM submissions for this term.

It contains the following information for each event:

- <sup>o</sup> Event Type (Grantee Submission, Grantor Return Submission, Grantor Submission, Grantor Close)
- <sup>o</sup> Event Date
- o Term Name click to open the View Terms [Tracking](#page-7-0) Details screen
- <sup>o</sup> Award Number
- <sup>o</sup> Due Date
- $\circ$  Updated By Name and role of the grantee or grantor user.
- $\circ$  File Name Click to view the submitted document.
- <sup>o</sup> Comment

### <span id="page-16-0"></span>Additional Department of Commerce (DOC) Resources

Online help for Department of Commerce (DOC) users is in progress. If needed, additional eRA training materials can be found on the following DOC webpage: [https://](https://connection.commerce.gov/collection/grants-enterprise-management-solution) [connection.commerce.gov/collection/grants-enterprise-management-solution.](https://connection.commerce.gov/collection/grants-enterprise-management-solution)

**NOTE:** This webpage is accessible only by DOC internal users.